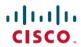

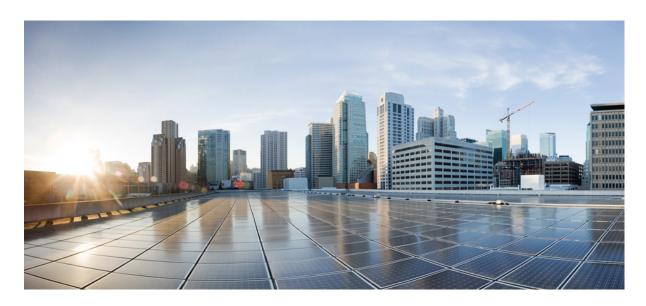

## **Test Results for SDWAN 20.3 Solution Testing for Japan**

**First Published:** 2021-02-10 **Last Modified:** 2021-02-18

### **Americas Headquarters**

Cisco Systems, Inc. 170 West Tasman Drive San Jose, CA 95134-1706 USA http://www.cisco.com Tel: 408 526-4000 800 553-NETS (6387)

Fax: 408 527-0883

© 2021 Cisco Systems, Inc. All rights reserved.

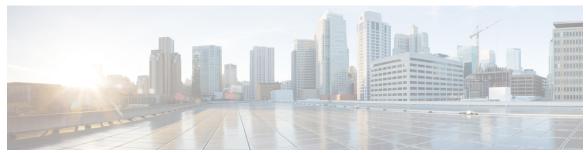

### CONTENTS

### CHAPTER 1 Cisco SDWAN 20.3 Solution Test 1

Cisco SDWAN Solution Test 1

Cisco SDWAN Solution Test for Japan 1

Acronym 2

### CHAPTER 2 Test Topology and Environment Matrix 5

Test Topology 5

**Environment Matrix 5** 

### CHAPTER 3 Test Results Summary 7

vManage in Cloud 7

One NAT Point 9

Two NAT Point 11

Direct Internet Access 14

Service Chaining and Route Leak 19

Service Side NAT 28

VRRP LAN With Layer2 33

Customer Found Defect 35

Related Documentation 49

Contents

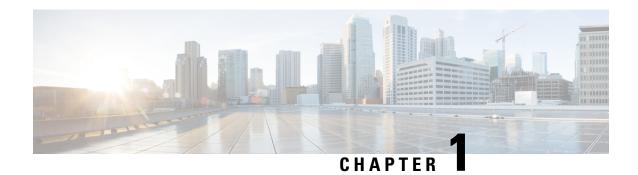

### **Cisco SDWAN 20.3 Solution Test**

- Cisco SDWAN Solution Test, on page 1
- Cisco SDWAN Solution Test for Japan, on page 1
- Acronym, on page 2

### **Cisco SDWAN Solution Test**

Cisco SDWAN Solution Test is an integral part of the Enterprise Networking Solution Management which includes key components such as Cisco IOSXE SDWAN platforms, Cisco SDWAN vManage/vBond/vSmart

The requirements for Cisco SDWAN Solution Test is derived based on the following:

- Popular customer scenarios
- · Customer demands for upgrade
- Inputs from various Business Units, fields and Cisco Services

The test bed architecture is built based on the Solution Reference Network Design (SRND), cross-section of product deployment models etc. The different types of testing carried out as a part of Cisco SDWAN Solution Test are:

- Interoperability/Compatibility
- Functionality
- Availability/Reliability/Stability
- Usability/Serviceability
- Special focus area CAP (Customer Assurance Program)/Technical Assistance Center (TAC)

## **Cisco SDWAN Solution Test for Japan**

Cisco SDWAN Solution test for Japan includes key components such as Cisco IOSXE SDWAN platforms, Cisco SDWAN vManage, Cisco SDWAN vBond, Cisco SDWAN vSmart which is in turn an add-on testing at the solution level, where the requirements gathered are specific to Japanese usage and market.

The requirements are derived based on the following:

- Customer found defects in selected SDWAN products
- · High priority cases
- Inputs from SE's and TAC team of Cisco Japan

The test execution is carried out on selected SDWAN products, which affects the Japanese segment and that are prioritized by SE's of the Cisco Japan team. Japanese specific equivalents such as Direct Internet Access(DIA) scenarios, Service Chaining and Route leaking scenarios are validated.

The objective of the Cisco SDWAN Solution Test for Japan is to validate the scope provided by Cisco Japan in SDWAN 20.3 Solution testing by deploying the controller network in Azure and data plane network in On-premises and validating all the features SDWAN 20.3 release with connectivity between controller network and data plane network

In this Cisco SDWAN Solution test for Japan, the following components are tested.

- Cisco SDWAN vManage
- · Cisco SDWAN vSmart
- · Cisco SDWAN vBond
- Cisco IOSXE SDWAN

## **Acronym**

| Acronym         | Description                                  |
|-----------------|----------------------------------------------|
| AAA             | Authentication, Authorization and Accounting |
| AF              | Address-family                               |
| ASN             | Autonomous System Number                     |
| ASR             | Aggregation Services Routers                 |
| BFD             | Bidirectional Forwarding Detection           |
| BGP             | Border Gateway Protocol                      |
| CA              | Certificate Authority                        |
| cEdge<br>Router | Cisco Edge Router                            |
| Cisco DNA       | Cisco Digital Network Architecture           |
| Config          | Configuration                                |
| Config-t        | Configuration-transaction                    |
| COM Port        | Communication Port                           |
| CLI             | Command Line                                 |
| CSP             | Cisco Cloud Services Platform                |
| DC              | Data Center                                  |
| DHCP            | Dynamic Host Configuration Protocol          |
| DIA             | Direct Internet Access                       |
| DNS             | Domain Name System                           |
| DR              | Disaster Recovery                            |
| DSCP            | Differentiated Services Code Point           |

| DTLS   | Datagram Transport Layer Security                 |
|--------|---------------------------------------------------|
| EF     | Expedited Forwarding                              |
| EIGRP  | Enhanced Interior Gateway Routing Protocol        |
| FTP    | File Transfer Protocol                            |
| FQDN   | Fully Qualified Domain Name                       |
| GUI    | Graphical User Interface                          |
| НА     | High Availability                                 |
| HTTP   | HyperText Transfer Protocol                       |
| HTTPS  | HyperText Transfer Protocol Secure                |
| Int    | interface                                         |
| INET   | Internet                                          |
| IOS    | Internetworking Operating System                  |
| ISR    | Integrated Services Routers                       |
| LAN    | Local Area Network                                |
| MAN    | Metropolitan Area Network                         |
| MPLS   | Multi-Protocol Label Switching                    |
| MSG    | Message                                           |
| MTU    | Maximum transmission unit                         |
| NA     | Not Applicable                                    |
| NAT    | Network Address Translation                       |
| NTP    | Network Time Protocol                             |
| NIC    | Network Interface Card                            |
| OMP    | Overlay Management Protocol                       |
| OSPF   | Open Shortest Path First                          |
| PAT    | Port Address Translation                          |
| PnP    | Plug and Play                                     |
| PnPA   | Plug-and-Play Agent                               |
| QoS    | Quality of Services                               |
| RD     | Route Distinguisher                               |
| RIP    | Routing Information Protocol                      |
| SCP    | Secure copy protocol                              |
| SD-WAN | Software Defined Wide Area Network                |
| SD-AVC | Software Defined Application Visibility & Control |

| SDN             | Software Defined Networking                              |
|-----------------|----------------------------------------------------------|
| Sec             | Section                                                  |
| Sh              | Show                                                     |
| SNMP            | Simple Network Management Protocol                       |
| SSH             | Secure Shell                                             |
| SSL             | Secure Socket Layer                                      |
| S/N             | Subnet Mask                                              |
| ТСР             | Transmission Control Protocol                            |
| TFTP            | Trivial File Transfer Protocol                           |
| TLS             | Transport Layer Security                                 |
| TLOC            | Transport Location                                       |
| UDP             | User Datagram Protocol                                   |
| Unified OS      | unified Operating System                                 |
| USB             | Universal Serial Bus                                     |
| UTC             | Coordinated Universal Time or Universal Time Coordinated |
| UUID            | Universal Unique Identifier                              |
| vEdge<br>Router | Viptela Edge Router                                      |
| VIP             | Viptela                                                  |
| VPN             | Virtual Private Network                                  |
| VRF             | Virtual Routing and forwarding                           |
| VRRP            | Virtual Router Redundancy Protocol                       |
| WAN             | Wide Area Network                                        |
| ZBF             | Zone Based Firewall                                      |
| ZTP             | Zero Touch Provisioning                                  |

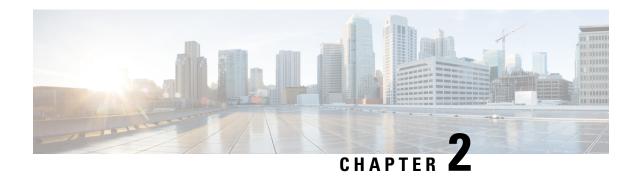

# **Test Topology and Environment Matrix**

- Test Topology, on page 5
- Environment Matrix, on page 5

# **Test Topology**

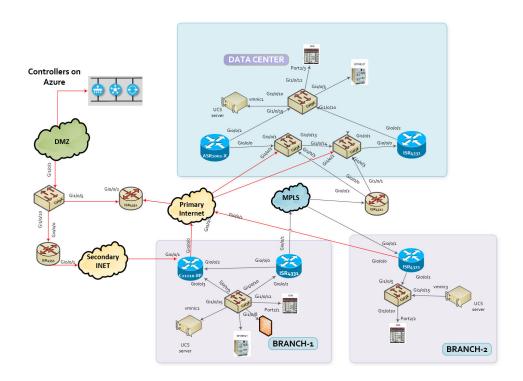

## **Environment Matrix**

Table 1: Environment Matrix

| Applications | Component | Version |
|--------------|-----------|---------|
|              |           |         |

| Controller Network | vManage           | Version         | 20.3                  |
|--------------------|-------------------|-----------------|-----------------------|
|                    | vBond             | Version         | 20.3                  |
|                    | vSmart            | Version         | 20.3                  |
| Communications     | ISR C111X-8P      | IOS XE SDWAN    | 17.3                  |
| Infrastructure     | ISR 4351, 4331    | IOS XE          | 17.3                  |
|                    | ASR 1002-X        | IOS XE SDWAN    | 17.3                  |
|                    | ISR 4321          | IOS XE SDWAN    | 17.3                  |
|                    | Cat 9K PoE Switch | Version         | 17.2                  |
| UCS                | ESXi Host         | UCSC-C240-M5SX  | ESXi 6.0, 6.5         |
| Client             | Operating system  | Windows10       | Windows10             |
|                    | Browser           | IE              | 11.836                |
|                    |                   | Microsoft Edge  | 83.0.478              |
|                    |                   | Mozilla Firefox | 77.0.1(64-bit)        |
|                    |                   | Chrome          | 83.0.4103<br>(64-bit) |

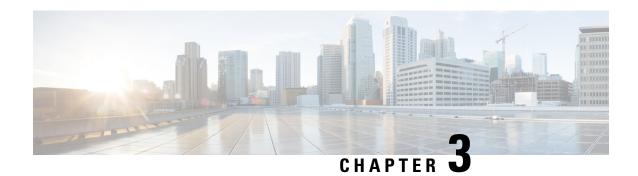

# **Test Results Summary**

- vManage in Cloud, on page 7
- One NAT Point, on page 9
- Two NAT Point, on page 11
- Direct Internet Access, on page 14
- Service Chaining and Route Leak, on page 19
- Service Side NAT, on page 28
- VRRP LAN With Layer2, on page 33
- Customer Found Defect, on page 35
- Related Documentation, on page 49

# vManage in Cloud

| Logical ID          | Title                                                                         | Description                                                                                              | Status | Defects |
|---------------------|-------------------------------------------------------------------------------|----------------------------------------------------------------------------------------------------|--------|---------|
| ENJ.sdwan20.3.G.011 | Container creation<br>to upload vManage<br>Images in Microsoft<br>Azure cloud | Verify whether we able to create a container in for vManage in Microsoft cloud using blobs and services. | Passed | NA      |
| ENJ.sdwan20.3.G.012 | Uploading vManage<br>Azure Image in<br>Azure cloud<br>container               | Verify whether we able to upload vManage Azure image in Azure cloud container.                           | Passed | NA      |
| ENJ.sdwan20.3.G.013 | Creating Network<br>Security groups in<br>Microsoft Azure<br>cloud            | Verify whether we able to configure Network Security groups in Microsoft Azure Cloud.                    | Passed | NA      |

| ENJ.sdwan20.3.G.014 | Creating Virtual<br>Network in<br>Microsoft Azure<br>cloud                               | Verify whether we able to configure Virtual Network in Microsoft Azure Cloud.                         | Passed | NA |
|---------------------|------------------------------------------------------------------------------------------|----------------------------------------------------------------------------------------------------|--------|----|
| ENJ.sdwan20.3.G.015 | Creating Azure<br>images for vManage<br>in Microsoft Azure<br>cloud                      | Verify whether we<br>able to create Azure<br>images for vManage<br>in Microsoft Azure<br>Cloud.       | Passed | NA |
| ENJ.sdwan20.3.G.016 | Creating Azure<br>images for vManage<br>in Microsoft Azure<br>cloud                      | Verify whether we able to create Azure images for vManage in Microsoft Azure Cloud.                   | Passed | NA |
| ENJ.sdwan20.3.G.017 | Creating Azure<br>images for vBond &<br>vSmart in Microsoft<br>Azure cloud               | Verify whether we able to create Azure images for vBond & vSmart in Microsoft Azure Cloud.            | Passed | NA |
| ENJ.sdwan20.3.G.018 | Adding network<br>interface on<br>vManage, vSmart &<br>vBond in Microsoft<br>Azure cloud | Verify whether we able to configure network interface on vManage and vSmart in Microsoft Azure Cloud. | Passed | NA |
| ENJ.sdwan20.3.G.019 | Adding a Virtual<br>disk in Microsoft<br>Azure cloud                                     | Verify whether we<br>able to add virtual<br>disk in Microsoft<br>Azure Cloud.                         | Passed | NA |
| ENJ.sdwan20.3.G.020 | Configuring<br>vManage in<br>Microsoft Azure<br>cloud                                    | Verify whether we able to configure vManage in Microsoft Azure Cloud.                                 | Passed | NA |
| ENJ.sdwan20.3.G.021 | Configuring vSmart in Microsoft Azure cloud                                              | Verify whether we able to configure vSmart in Microsoft Azure Cloud.                                  | Passed | NA |
| ENJ.sdwan20.3.G.022 | Configuring vBond in Microsoft Azure cloud                                               | Verify whether we able to configure vBond in Microsoft Azure Cloud.                                   | Passed | NA |

| ENJ.sdwan20.3.G.023 | Creating jump host<br>and root certificate<br>in Microsoft Azure<br>cloud   | Verify whether we able to create jump host and root certificate in Microsoft Azure Cloud.              | Passed | NA |
|---------------------|-----------------------------------------------------------------------------|----------------------------------------------------------------------------------------------------|--------|----|
| ENJ.sdwan20.3.G.024 | Adding vSmart & vBond to vManage in Microsoft Azure Cloud                   | Verify whether<br>vSmart & vBond is<br>added to vManage<br>in Microsoft Azure<br>Cloud.                | Passed | NA |
| ENJ.sdwan20.3.G.025 | Signing and<br>installing CSR in<br>Microsoft Azure<br>Cloud                | Verify whether<br>vBond certificate is<br>installed via<br>Microsoft Azure<br>Cloud.                   | Passed | NA |
| ENJ.sdwan20.3.G.026 | Adding routers to<br>vManage which is<br>hosted in Microsoft<br>Azure Cloud | Verify whether edge<br>routers are added to<br>vManage which is<br>hosted in Microsoft<br>Azure Cloud. | Passed | NA |

# **One NAT Point**

| Logical ID          | Title                                                                                                    | Description                                                                                                    | Status | Defects |
|---------------------|----------------------------------------------------------------------------------------------------|----------------------------------------------------------------------------------------------------|--------|---------|
| ENJ.sdwan20.3.G.259 | Service side traffic<br>redirected to<br>transport side<br>VPN(VPN0) and<br>reach internet with<br>one NAT point | Verify when the user from the remote site can reach the internet locally when the service side traffic is redirected to transport side VPN via the one NAT link connected to the NAT router from cEdge. | Passed | NA      |
| ENJ.sdwan20.3.G.269 | branch 1 Nat<br>enabled Primary<br>internet link goes<br>down divert the<br>traffic via TLOC -<br>Extension.     | Verify branch 1 Nat<br>enabled Primary<br>internet link goes<br>down divert the<br>traffic towards DC<br>via TLOC -<br>Extension.                                                                       | Passed | NA      |

| ENJ.sdwan20.3.G.270 | branch 1 Nat<br>enabled Secondary<br>internet link goes<br>down divert the<br>traffic via TLOC -<br>Extension.                         | Verify branch 1 Nat<br>enabled secondary<br>internet link goes<br>down divert the<br>traffic towards DC<br>via TLOC -<br>Extension. | Passed | NA |
|---------------------|----------------------------------------------------------------------------------------------------|----------------------------------------------------------------------------------------------------|--------|----|
| ENJ.sdwan20.3.G.258 | One NAT point exit<br>to internet in Edge<br>with data plane<br>tunnel to DC. When<br>fall back, traffic<br>flow via DC<br>backhaul    | Verify when the traffic from the configured prefix list should go via NAT and remaining traffic will reach the destination via DC   | Passed | NA |
| ENJ.sdwan20.3.G.262 | Service side users (VPN 10) can access the DNS server located in DMZ via DC when primary goes down via DC.                             | Verify VPN 10<br>users can access the<br>DNS server via DC<br>when the primary<br>link goes down.                                   | Passed | NA |
| ENJ.sdwan20.3.G.263 | Branch 2 service<br>side users (VPN<br>110) can access the<br>HTTPS and HTTP<br>server located in<br>DMZ, when primary<br>goes down.   | Verify VPN 110<br>users can access the<br>HTTP & HTTPS<br>server via DC when<br>the primary link<br>goes down.                      | Passed | NA |
| ENJ.sdwan20.3.G.264 | Branch -2 Service<br>side VPN 200 SSH<br>traffic redirected to<br>transport side VPN<br>0 and reach internet<br>by DC backhaul.        | Verify when<br>primary goes down<br>Branch -2 Service<br>side VPN 200 SSH<br>traffic redirected<br>DC backhaul.                     | Passed | NA |
| ENJ.sdwan20.3.G.265 | Branch -2 Service<br>side VPN 151<br>Telnet traffic<br>redirected to<br>transport side VPN<br>0 and reach internet<br>by DC backhaul.  | Verify when<br>primary goes down<br>Branch -2 Service<br>side VPN 151<br>Telnet traffic<br>redirected DC<br>backhaul.               | Passed | NA |
| ENJ.sdwan20.3.G.266 | Branch 2 service<br>side users (VPN<br>110) can access the<br>HTTPS and HTTP<br>server located in<br>cloud, when primary<br>goes down. | Verify VPN 110<br>users can access the<br>HTTP & HTTPS<br>server via DC when<br>the primary link<br>goes down.                      | Passed | NA |

| ENJ.sdwan20.3.G.271 | Branch 2 service<br>side users (VPN<br>205) can access the<br>server located in<br>DMZ, when primary<br>goes down. | Verify VPN 205<br>users can access the<br>SFTP server via DC<br>when the primary<br>link goes down.                            | Passed | NA |
|---------------------|----------------------------------------------------------------------------------------------------|----------------------------------------------------------------------------------------------------|--------|----|
| ENJ.sdwan20.3.G.272 | Branch 2 service<br>side users (VPN<br>175) can access the<br>server located in<br>DMZ, when primary<br>goes down. | Verify VPN 175<br>users can access the<br>TFTP server via DC<br>when the primary<br>link goes down.                            | Passed | NA |
| ENJ.sdwan20.3.G.260 | One NAT point exit to internet in Edge with data plane tunnel to DC. When fall back, traffic flow via DC backhaul. | Verify when the branch -2 NAT enabled internet goes down, the traffic should divert via DC.                                    | Passed | NA |
| ENJ.sdwan20.3.G.261 | One NAT point exit to internet in Edge with data plane tunnel to DC. When fall back, traffic flow via DC backhaul. | Verify when Branch<br>1 Nat enabled<br>primary and<br>secondary internet<br>goes down the<br>internet traffic<br>divert via DC | Passed | NA |
| ENJ.sdwan20.3.G.267 | One NAT point exit to internet in Edge with data plane tunnel to DC. When fall back, traffic flow via DC backhaul. | Verify when the<br>branch 1 NAT<br>enabled primary<br>internet goes down,<br>the traffic should<br>divert via DC.              | Passed | NA |
| ENJ.sdwan20.3.G.268 | One NAT point exit to internet in Edge with data plane tunnel to DC. When fall back, traffic flow via DC backhaul. | Verify when the<br>branch 1 NAT<br>enabled secondary<br>internet goes down,<br>the traffic should<br>divert via DC.            | Passed | NA |

# **Two NAT Point**

| Logical ID | Title | Description  | Status | Defects  |
|------------|-------|--------------|--------|----------|
| Eogicui IE |       | 2 coersperon | ~      | D CICCUS |

| ENJ.sdwan20.3.G.027 | Service side<br>VPN(VPN2) traffic<br>redirected to<br>transport side<br>VPN(VPN0) and<br>reach internet with<br>two NAT point link                           | Verify whether user in the remote site is able to reach the internet locally when the service side traffic is redirected to transport side VPN                                                                               | Passed | NA |
|---------------------|----------------------------------------------------------------------------------------------------|----------------------------------------------------------------------------------------------------|--------|----|
| ENJ.sdwan20.3.G.028 | Service side<br>VPN(VPN2) traffic<br>redirected to<br>transport side<br>VPN(VPN0) and<br>reach internet with<br>backup link enabled<br>in two NAT point      | Verify whether user in the remote site is able to reach the internet locally when the service side traffic is redirected to transport side VPN via the backup link connected to the NAT router from cEdge branch router      | Passed | NA |
| ENJ.sdwan20.3.G.029 | Service side<br>VPN(VPN2)<br>HTTPS data traffic<br>redirected to<br>transport side<br>VPN(VPN0) and<br>reach internet with<br>two NAT point link             | Verify whether user in the remote site is able to pass HTTPS data traffic locally when the service side traffic is redirected to transport side VPN                                                                          | Passed | NA |
| ENJ.sdwan20.3.G.030 | Service side<br>VPN(VPN2) HTTP<br>traffic redirected to<br>transport side<br>VPN(VPN0) and<br>reach internet with<br>backup link enabled<br>in two NAT point | Verify whether user in the remote site is able to pass HTTPS data traffic locally when the service side traffic is redirected to transport side VPN via the backup link connected to the NAT router from cEdge branch router | Passed | NA |
| ENJ.sdwan20.3.G.031 | Service side VPN(VPN2) SSH data traffic redirected to transport side VPN(VPN0) and reach internet with two NAT point link                                    | Verify whether user in the remote site is able to pass SSH data traffic locally when the service side traffic is redirected to transport side VPN                                                                            | Passed | NA |

| ENJ.sdwan20.3.G.032 | Service side<br>VPN(VPN2) SSH<br>traffic redirected to<br>transport side<br>VPN(VPN0) and<br>reach internet with<br>backup link enabled<br>in two NAT point    | Verify whether user in the remote site is able to pass SSH data traffic locally when the service side traffic is redirected to transport side VPN via the backup link connected to the NAT router from cEdge branch router    | Passed | NA |
|---------------------|----------------------------------------------------------------------------------------------------|----------------------------------------------------------------------------------------------------|--------|----|
| ENJ.sdwan20.3.G.033 | Service side VPN(VPN2) Telnet data traffic redirected to transport side VPN(VPN0) and reach internet with two NAT point link                                   | Verify whether user in the remote site is able to pass Telnet data traffic locally when the service side traffic is redirected to transport side VPN                                                                          | Passed | NA |
| ENJ.sdwan20.3.G.034 | Service side<br>VPN(VPN2) Telnet<br>traffic redirected to<br>transport side<br>VPN(VPN0) and<br>reach internet with<br>backup link enabled<br>in two NAT point | Verify whether user in the remote site is able to pass Telnet data traffic locally when the service side traffic is redirected to transport side VPN via the backup link connected to the NAT router from cEdge branch router | Passed | NA |
| ENJ.sdwan20.3.G.040 | DIA tracker enabled<br>in secondary<br>interface of cEdge<br>router                                                                                            | Verify whether cEdge router is able to take up the backup link connected automatically and reach the internet directly when the DIA tracker is enabled                                                                        | Passed | NA |

| ENJ.sdwan20.3.G.041 | DIA tracker enabled<br>in primary interface<br>of cEdge router                              | Verify whether cEdge router is able to take up the backup link connected automatically and reach the internet directly when the DIA tracker is enabled | Passed | NA |
|---------------------|---------------------------------------------------------------------------------------------|----------------------------------------------------------------------------------------------------|--------|----|
| ENJ.sdwan20.3.G.035 | HTTPS Qos<br>Monitoring data<br>traffic redirected to<br>primary INET using<br>DSCP value   | Verify whether we able to monitor HTTPS data traffic is redirected to Primary INET using DSCP value.                                                   | Passed | NA |
| ENJ.sdwan20.3.G.036 | SSH Qos<br>Monitoring data<br>traffic redirected to<br>primary INET using<br>DSCP value     | Verify whether we able to monitor SSH data traffic is redirected to Primary INET using DSCP value.                                                     | Passed | NA |
| ENJ.sdwan20.3.G.037 | HTTPS Qos<br>Monitoring data<br>traffic redirected to<br>Secondary INET<br>using DSCP value | Verify whether we able to monitor HTTPS data traffic is redirected to Secondary INET using DSCP value.                                                 | Passed | NA |
| ENJ.sdwan20.3.G.038 | SSH Qos<br>Monitoring data<br>traffic redirected to<br>secondary INET<br>using DSCP value   | Verify whether we able to monitor SSH data traffic is redirected to Secondary INET using DSCP value.                                                   | Passed | NA |
| ENJ.sdwan20.3.G.039 | HTTP Qos<br>Monitoring data<br>traffic redirected to<br>primary INET using<br>DSCP value    | Verify whether we able to monitor SSH data traffic is redirected to primary INET using DSCP value.                                                     | Passed | NA |

# **Direct Internet Access**

| Logical ID | Title | Description | Status | Defects |
|------------|-------|-------------|--------|---------|
|------------|-------|-------------|--------|---------|

| ENJ.sdwan20.3.G.073 | Redirecting guest<br>internet using NAT<br>DIA Route.                         | Verify whether the guest internet traffic from service side is redirecting to transport side using NAT DIA route.                  | Passed | NA |
|---------------------|-------------------------------------------------------------------------------|----------------------------------------------------------------------------------------------------|--------|----|
| ENJ.sdwan20.3.G.074 | Redirecting guest<br>internet via Primary<br>INET using NAT<br>DIA Route      | Verify whether the guest internet traffic is redirected to primary INET using NAT DIA route.                                       | Passed | NA |
| ENJ.sdwan20.3.G.075 | Redirecting SSH<br>data traffic via<br>Primary INET using<br>NAT DIA Route    | Verify whether the<br>remote user able to<br>pass ssh data traffic<br>from branch site via<br>primary INET using<br>NAT DIA route. | Passed | NA |
| ENJ.sdwan20.3.G.076 | Redirecting telnet<br>data traffic via<br>Primary INET using<br>NAT DIA Route | Verify whether the<br>remote user able to<br>pass ssh data traffic<br>from branch site via<br>primary INET using<br>NAT DIA route. | Passed | NA |
| ENJ.sdwan20.3.G.080 | Redirecting BIZ internet to DC via MPLS conection                             | Verify whether the remote user able to access BIZ internet via MPLS connection from remote branch site.                            | Passed | NA |
| ENJ.sdwan20.3.G.081 | Reaching DNS<br>Server from branch<br>site to DC via<br>MPLS                  | Verify whether the remote user able to access DNS server from branch site via MPLS connection.                                     | Passed | NA |
| ENJ.sdwan20.3.G.082 | Redirecting telnet<br>data traffic from<br>branch site to<br>Secondary INET.  | Verify whether the remote user able to access telnet traffic from branch site via secondary INET connection.                       | Passed | NA |
| ENJ.sdwan20.3.G.083 | Redirecting ssh data<br>traffic from branch<br>site to Secondary<br>INET.     | Verify whether the remote user able to access ssh traffic from branch site via secondary INET connection.                          | Passed | NA |

| ENJ.sdwan20.3.G.084 | Dynamic NAT<br>enable for DIA to<br>the branch users                                                             | Verify whether the branch user should be able to access the Direct internet user can access the inbound to branch servers.       | Passed | NA |
|---------------------|----------------------------------------------------------------------------------------------------|----------------------------------------------------------------------------------------------------|--------|----|
| ENJ.sdwan20.3.G.085 | Dynamic NAT<br>enable for DIA to<br>the branch users<br>with NAT pool<br>overload                                | Verify whether the user should be able to access internet and data center servers.                                               | Passed | NA |
| ENJ.sdwan20.3.G.242 | Create Centralized<br>Data Policy to<br>Redirect Employee<br>Traffic                                             | Verify after we<br>Create Centralized<br>Data Policy to<br>Redirect Employee<br>Traffic                                          | Passed | NA |
| ENJ.sdwan20.3.G.243 | Divert the Public<br>traffic from VPN 10<br>users towards DIA<br>by centralized<br>policy                        | Verify after creating<br>the centralized<br>policy for the<br>branch 2 VPN 10<br>users traffic goes to<br>the DIA.               | Passed | NA |
| ENJ.sdwan20.3.G.244 | Redirect Public Traffic and Configure a centralized data policy to accomplish DIA.                               | Check whether the public traffic can access after configured DIA.                                                                | Passed | NA |
| ENJ.sdwan20.3.G.250 | DIA using NAT<br>DIA Route.                                                                                      | Verify branch -2<br>VPN 125 user's<br>internet traffic will<br>go via VPN 0<br>without any filter.                               | Passed | NA |
| ENJ.sdwan20.3.G.251 | Branch 2 VPN 199<br>user's only access<br>the HTTP & HTTPS<br>sites via Nat enabled<br>Primary internet<br>link. | Verify when branch 2 VPN 199 users only can able to access the HTTP & HTTPS Site by using DIA Nat enabled primary internet link. | Passed | NA |

| ENJ.sdwan20.3.G.252 | Branch 2 VPN 101<br>user's only access<br>the SSH & Telnet<br>services via Nat<br>enabled Primary<br>internet link.                                                                                   | Verify when branch 2 VPN 101 users only can able to access the SSH & Telnet by using DIA Nat enabled primary internet link.                                                                                                    | Passed | NA |
|---------------------|----------------------------------------------------------------------------------------------------|----------------------------------------------------------------------------------------------------|--------|----|
| ENJ.sdwan20.3.G.253 | Branch 1 VPN 115 user's only access the SSH & Telnet services via Nat enabled Primary internet link and VPN 185 users only can access the HTTP & HTTPS sites via Nat enabled secondary internet link. | Verify when Branch 1 VPN 115 user's only access the SSH & Telnet services via Nat enabled Primary internet link and VPN 185 users only can access the HTTP & HTTPS sites via Nat enabled secondary internet link by using the DIA. |        | NA |
| ENJ.sdwan20.3.G.246 | How to Prefer<br>Particular Uplink<br>for Direct Internet<br>Access.                                                                                                    | Verify branch<br>cEdge having two<br>internets so that we<br>are using DIA to<br>prefer the Primary<br>internet link.                                                                                                    | Passed | NA |
| ENJ.sdwan20.3.G.247 | How to Prefer<br>Particular Uplink<br>for Direct Internet<br>Access.                                                                                                    | Verify branch<br>cEdge having two<br>internets so that we<br>are using DIA to<br>prefer the<br>Secondary internet<br>link.                                                                                                    | Passed | NA |
| ENJ.sdwan20.3.G.248 | How to Prefer<br>Particular Uplink<br>for Direct Internet<br>Access.                                                                                                    | Verify branch cEdge having one public internet and one MPLS private so that we are using DIA and prefer the primary public internet link to reach the destination.                                                                 |        | NA |

| ENJ.sdwan20.3.G.249 | How to Prefer<br>Particular Uplink<br>for Direct Internet<br>Access.         | Verify branch cEdge having one public internet and one MPLS private so that we are using DIA and prefer the MPLS Private internet link to reach the destination.                                                                                            | Passed | NA |
|---------------------|------------------------------------------------------------------------------|----------------------------------------------------------------------------------------------------|--------|----|
| ENJ.sdwan20.3.G.078 | Redirecting traffic<br>based on destination<br>prefix port number<br>448     | Verify whether the remote user able to pass 448 data traffic from branch site via primary INET using NAT DIA route.                                                                                                    | Passed | NA |
| ENJ.sdwan20.3.G.079 | Redirecting traffic<br>based on destination<br>prefix port number<br>23      | Verify whether the remote user able to pass 23 data traffic from branch site via primary INET using NAT DIA route.                                                                                                    | Passed | NA |
| ENJ.sdwan20.3.G.077 | Redirecting https<br>data traffic via<br>Primary INET using<br>NAT DIA Route | Verify whether the<br>remote user able to<br>pass ssh data traffic<br>from branch site via<br>primary INET using<br>NAT DIA route.                                                                                                    | Passed | NA |
| ENJ.sdwan20.3.G.245 | DIA Centralized data policy.                                                 | Verify Branch 1 and branch 2 particular source and destination port number and protocol matches should go outside (internet) other traffic like corporate to corporate will go without Nat and VPN 0 via Mpls network by using DIA centralized data policy. | Passed | NA |

| ENJ.sdwan20.3.G.254 | DIA Centralized policy       | Verify the source and destination prefix matches it should use the default action ECMP to access the destination via Both public internet link by using the DIA.                                                                                            | Passed | NA |
|---------------------|------------------------------|----------------------------------------------------------------------------------------------------|--------|----|
| ENJ.sdwan20.3.G.255 | DIA Centralized policy       | Verify when the primary DIA configured Nat enabled interface goes down the traffic will re-direct via MPLS.                                                                                                    | Passed | NA |
| ENJ.sdwan20.3.G.256 | DIA Centralized data policy. | Verify Branch 1 and branch 2 particular source and destination port number and protocol matches should go outside (internet) other traffic like corporate to corporate will go without Nat and VPN 0 via Mpls network by using DIA centralized data policy. | Passed | NA |
| ENJ.sdwan20.3.G.257 | DIA Centralized data policy. | Verify Branch 1 and<br>branch 2 between<br>the service VPN<br>traffic will go via<br>MPLS and internet<br>traffic (SFTP) will<br>go via Nat enabled<br>interface by using<br>DIA.                                                                           | Passed | NA |

# **Service Chaining and Route Leak**

| Logical ID | Title | Description | Status | Defects |
|------------|-------|-------------|--------|---------|
| 6          | 1     | _           | [      | 1       |

| ENJ.sdwan20.3.G.042 | Static route leaking<br>between two vrf via<br>vManage cli<br>template                       | Verify whether the static route is leaking between two routers via vManage cli template.                       | Passed | NA |
|---------------------|----------------------------------------------------------------------------------------------|----------------------------------------------------------------------------------------------------|--------|----|
| ENJ.sdwan20.3.G.043 | Data Policy<br>configuration from<br>Transport side to<br>service side.                      | Verify whether we<br>able to configure<br>data policy from<br>transport side VPN0<br>to service side<br>VPN110 | Passed | NA |
| ENJ.sdwan20.3.G.044 | IP route configuration from service side to transport side.                                  | Verify whether we able to configure IP route from transport side to service side.                              | Passed | NA |
| ENJ.sdwan20.3.G.045 | Reachability testing<br>after configuring<br>route leaking from<br>VPN0 to VPN110            | Verify whether we able to reach VPN0 from VPN110 using router leaking.                                         | Passed | NA |
| ENJ.sdwan20.3.G.046 | HTTPS reachability<br>testing after<br>configuring route<br>leaking from VPN0<br>to VPN110   | Verify whether we able to pass HTTPS traffic to VPN0 from VPN110 using router leaking.                         | Passed | NA |
| ENJ.sdwan20.3.G.047 | Telnet reachability<br>testing after<br>configuring route<br>leaking from VPN0<br>to VPN110. | Verify whether we able to pass Telnet traffic to VPN0 from VPN110 using router leaking.                        | Passed | NA |
| ENJ.sdwan20.3.G.048 | Route leaking<br>between VPN<br>through MPLS<br>connection.                                  | Verify whether the user from branch site 1 VPN11 able to reach branch 2 VPN 12 via MPLS line using route leak. | Passed | NA |
| ENJ.sdwan20.3.G.049 | Route leaking<br>between VPN<br>through INET<br>connection.                                  | Verify whether the user from branch site 1 VPN11 able to reach branch 2 VPN 12 via INET line using route leak. | Passed | NA |

| ENJ.sdwan20.3.G.050 | Telnet data traffic<br>between VPN<br>through MPLS<br>connection. | Verify whether the user from VPN11 able to pass telnet data traffic to VPN 12 via MPLS line using route leak. | Passed | NA |
|---------------------|-------------------------------------------------------------------|----------------------------------------------------------------------------------------------------|--------|----|
| ENJ.sdwan20.3.G.051 | SSH data traffic<br>between VPN<br>through MPLS<br>connection.    | Verify whether the user from VPN11 able to pass ssh data traffic to VPN 12 via MPLS line using route leak.    | Passed | NA |
| ENJ.sdwan20.3.G.052 | HTTPS data traffic<br>between VPN<br>through MPLS<br>connection.  | Verify whether the user from VPN11 able to pass https data traffic to VPN 12 via MPLS line using route leak.  | Passed | NA |
| ENJ.sdwan20.3.G.053 | HTTPS data traffic<br>between VPN<br>through INET<br>connection.  | Verify whether the user from VPN11 able to pass https data traffic to VPN 12 via INET line using route leak.  | Passed | NA |
| ENJ.sdwan20.3.G.054 | SSH data traffic<br>between VPN<br>through INET<br>connection.    | Verify whether the user from VPN11 able to pass ssh data traffic to VPN 12 via INET line using route leak.    | Passed | NA |
| ENJ.sdwan20.3.G.055 | Telnet data traffic<br>between VPN<br>through INET<br>connection. | Verify whether the user from VPN11 able to pass Telnet data traffic to VPN 12 via INET line using route leak. | Passed | NA |
| ENJ.sdwan20.3.G.056 | TFTP data traffic<br>between VPN<br>through INET<br>connection.   | Verify whether the user from VPN11 able to pass TFTP data traffic to VPN 12 via INET line using route leak.   | Passed | NA |

| ENJ.sdwan20.3.G.057 | Configure and track<br>Line-protocol state<br>of an interface.                                   | Verify whether the state of the line protocol of an interface is tracked using system tracker.                                                 | Passed | NA |
|---------------------|--------------------------------------------------------------------------------------------------|----------------------------------------------------------------------------------------------------|--------|----|
| ENJ.sdwan20.3.G.058 | Configure and track IP-Routing state of an interface.                                            | Verify whether the state of the IP-Routing of an interface is tracked using system tracker.                                                    | Passed | NA |
| ENJ.sdwan20.3.G.070 | Default track list<br>configuration using<br>system tracker                                      | Verify whether we able to configure default track list using system tracker.                                                                   | Passed | NA |
| ENJ.sdwan20.3.G.071 | Tracking threshold of IP-Route metrics with priority.                                            | Verify whether reachability of IP-Route with priority is tracking when a routing table entry exists for the route and the route is accessible. | Passed | NA |
| ENJ.sdwan20.3.G.072 | Configure and track<br>Line-protocol state<br>of an interface with<br>priority                   | Verify whether the<br>state of the line<br>protocol of an<br>interface is tracked<br>using priority value                                      | Passed | NA |
| ENJ.sdwan20.3.G.101 | Configure traffic<br>flow from BR2 to<br>DC ASR1002x<br>router via firewall<br>service using CLI | Check whether<br>traffic flow from<br>BR2 to DC<br>ASR1002x router<br>can be configured<br>via Firewall service<br>using CLI                   | Passed | NA |
| ENJ.sdwan20.3.G.102 | Configure traffic<br>flow from BR2 to<br>DC ISR4331 router<br>via firewall service<br>using CLI  | Check whether<br>traffic flow from<br>BR2 to DC ISR4331<br>router can be<br>configured via<br>Firewall service<br>using CLI                    | Passed | NA |

| ENJ.sdwan20.3.G.103 | Configure traffic<br>flow from DC<br>ASR1002x to BR2<br>router via firewall<br>service using CLI                                                         | Check whether traffic flow from DC ASR1002x to BR2 router can be configured via Firewall service using CLI                                                | Passed | NA |
|---------------------|----------------------------------------------------------------------------------------------------|----------------------------------------------------------------------------------------------------|--------|----|
| ENJ.sdwan20.3.G.104 | Configure traffic<br>flow from DC<br>ISR4331 to BR2<br>router via firewall<br>service using CLI                                                          | Check whether<br>traffic flow from<br>DC ISR4331 to BR2<br>router can be<br>configured via<br>Firewall service<br>using CLI                               | Passed | NA |
| ENJ.sdwan20.3.G.105 | Configure traffic<br>flow from BR2 to<br>DC ASR1002x<br>router via firewall<br>service using<br>Feature Template<br>and Centralized<br>policy in vManage | Check whether traffic flow from BR2 to DC ASR1002x router can be configured via Firewall service using Feature template and Centralized policy in vManage | Passed | NA |
| ENJ.sdwan20.3.G.106 | Configure traffic<br>flow from BR2 to<br>DC ISR4331 router<br>via firewall service<br>using Feature<br>Template and<br>Centralized policy<br>in vManage  | Check whether traffic flow from BR2 to DC ISR4331 router can be configured via Firewall service using Feature template and Centralized policy in vManage  | Passed | NA |
| ENJ.sdwan20.3.G.107 | Configure traffic<br>flow from DC<br>ASR1002x to BR2<br>router via firewall<br>service using<br>Feature Template<br>and Centralized<br>policy in vManage | Check whether traffic flow from DC ASR1002x to BR2 router can be configured via Firewall service using Feature template and Centralized policy in vManage | Passed | NA |

| ENJ.sdwan20.3.G.231 | Access between the<br>BR1 and BR2 using<br>service FW by<br>control policies                                           | Verify after creating<br>the Service chaining<br>policy the traffic<br>from branch -1 to<br>branch -2 should go<br>via FW service                                        | Passed | NA |
|---------------------|----------------------------------------------------------------------------------------------------|----------------------------------------------------------------------------------------------------|--------|----|
| ENJ.sdwan20.3.G.230 | Access branch 1 to<br>branch 2 and vice<br>versa using service<br>Firewall by data<br>policies                         | Configuring the data<br>policy and applying<br>from Vsmart to<br>reach the BR-1 to<br>BR-2 via FW                                                                        | Passed | NA |
| ENJ.sdwan20.3.G.232 | Branch 1 configured<br>source IP able to<br>access the BR2<br>using FW by Data<br>policies                             | Service chaining,<br>kept the FW behind<br>the cEdge and the<br>traffic from branch<br>-1 to branch -2<br>should go via FW<br>service for the<br>configured source<br>IP | Passed | NA |
| ENJ.sdwan20.3.G.236 | Branch 1 configured<br>data prefix list IP's<br>only able to access<br>the BR2 using FW<br>by Data policies            | When the traffic from branch 1 and match the source prefix list then it should reach branch 2 reach via service firewall.                                                | Passed | NA |
| ENJ.sdwan20.3.G.238 | Branch 1 configured<br>source port only<br>able to access the<br>BR2 using FW by<br>Data policies                      | Verify when the traffic from the source port can able to access the destination via service firewall.                                                                    | Passed | NA |
| ENJ.sdwan20.3.G.237 | Branch 1 able to<br>access the BR-2 if<br>the destination<br>prefix match only<br>by using service FW<br>Data policies | When the traffic from particular prefix list in branch 1 can able to access branch 2 reach via service firewall.                                                         | Passed | NA |
| ENJ.sdwan20.3.G.234 | Branch 1 can access<br>BR-2 via configured<br>protocol only using<br>service FW by Data<br>policies                    | Verify when the traffic from branch 1 and the it matching to the protocol then it should reach branch 2 via service firewall                                             | Passed | NA |

| ENJ.sdwan20.3.G.059 | Tracking<br>google.com public<br>IP address using<br>system tracker   | Verify whether reachability of IP-Route is tracking when a routing table entry exists for the route and the route is accessible. | Passed | NA |
|---------------------|-----------------------------------------------------------------------|----------------------------------------------------------------------------------------------------|--------|----|
| ENJ.sdwan20.3.G.060 | Configuring system tracker in dual interface                          | Verify whether we able to configure system endpoint tracker in dual interface.                                                   | Passed | NA |
| ENJ.sdwan20.3.G.061 | Tracking<br>reachability of an IP<br>using system tracker             | Verify whether<br>tracking state of an<br>IP SLA IP Host<br>operation is tracking<br>using system<br>tracker.                    | Passed | NA |
| ENJ.sdwan20.3.G.062 | Configuring tracker list and threshold 200 using secondary interface. | Verify whether we able to configure track list and monitor threshold weight using system tracker.                                | Passed | NA |
| ENJ.sdwan20.3.G.063 | Configuring tracker list and threshold 300 using secondary interface. | Verify whether we able to configure track list and monitor threshold weight using system tracker.                                | Passed | NA |
| ENJ.sdwan20.3.G.064 | Configuring tracker list and threshold 400 using secondary interface. | Verify whether we able to configure track list and monitor threshold weight using system tracker.                                | Passed | NA |
| ENJ.sdwan20.3.G.065 | Configuring tracker list and threshold 200 using system tracker.      | Verify whether we able to configure track list and monitor threshold percentage using system tracker.                            | Passed | NA |

| ENJ.sdwan20.3.G.066 | Configuring tracker list and threshold 300 using system tracker.                                                                                         | Verify whether we able to configure track list and monitor threshold percentage using system tracker.                                                           | Passed | NA |
|---------------------|----------------------------------------------------------------------------------------------------|----------------------------------------------------------------------------------------------------|--------|----|
| ENJ.sdwan20.3.G.067 | Configuring tracker list and threshold 400 using system tracker.                                                                                         | Verify whether we able to configure track list and monitor threshold percentage using system tracker.                                                           | Passed | NA |
| ENJ.sdwan20.3.G.068 | Configuring tracker<br>list and threshold<br>500 using system<br>tracker.                                                                                | Verify whether we able to configure track list and monitor threshold percentage using system tracker.                                                           | Passed | NA |
| ENJ.sdwan20.3.G.069 | Configuring tracker list and threshold 750 using system tracker.                                                                                         | Verify whether we able to configure track list and monitor threshold percentage using system tracker.                                                           | Passed | NA |
| ENJ.sdwan20.3.G.107 | Configure traffic<br>flow from DC<br>ASR1002x to BR2<br>router via firewall<br>service using<br>Feature Template<br>and Centralized<br>policy in vManage | Check whether traffic flow from DC ASR1002x to BR2 router can be configured via Firewall service using Feature template and Centralized policy in vManage       | Passed | NA |
| ENJ.sdwan20.3.G.202 | Service chaining<br>between DC VPN<br>110 user can able to<br>access the BR2<br>VPN 120 user via<br>service FW.                                          | Verify after creating<br>the Service chaining<br>policy the traffic<br>from DC VPN 110<br>user can able to<br>access the BR2<br>VPN 120 user via<br>service FW. | Passed | NA |

|                     | Т                                                                                                    | Г                                                                                                    | Г      | 1  |
|---------------------|----------------------------------------------------------------------------------------------------|----------------------------------------------------------------------------------------------------|--------|----|
| ENJ.sdwan20.3.G.204 | Service chaining<br>between DC VPN<br>120 user can able to<br>access the BR2<br>VPN 130 user via<br>service FW.       | Verify after creating<br>the Service chaining<br>policy the traffic<br>from DC VPN 120<br>user can able to<br>access the BR2<br>VPN 130 user via<br>service FW.       | Passed | NA |
| ENJ.sdwan20.3.G.209 | Service chaining<br>between DC VPN<br>130 user can able to<br>access the BR2<br>VPN 110 & 120<br>user via service FW. | Verify after creating<br>the Service chaining<br>policy the traffic<br>from DC VPN 130<br>user can able to<br>access the BR2<br>VPN 110 & 120<br>user via service FW. | Passed | NA |
| ENJ.sdwan20.3.G.210 | Service chaining<br>between BR2 VPN<br>110 user can able to<br>access the DC VPN<br>130 user via service<br>FW.       | Verify after creating<br>the Service chaining<br>policy the traffic<br>from BR2 VPN 110<br>user can able to<br>access the DC VPN<br>130 user via service<br>FW.       | Passed | NA |
| ENJ.sdwan20.3.G.206 | Service chaining<br>between BR2 VPN<br>130 user can able to<br>access the DC VPN<br>110 & 120 user via<br>service FW. | Verify after creating<br>the Service chaining<br>policy the traffic<br>from BR2 VPN 130<br>user can able to<br>access the DC VPN<br>110 & 120 user via<br>service FW. | Passed | NA |
| ENJ.sdwan20.3.G.207 | Service chaining<br>between BR2 VPN<br>120 user can able to<br>access the DC VPN<br>110 user via service<br>FW.       | Verify after creating<br>the Service chaining<br>policy the traffic<br>from BR2 VPN 120<br>user can able to<br>access the DC VPN<br>110 user via service<br>FW.       | Passed | NA |
| ENJ.sdwan20.3.G.228 | Service chaining –<br>Local service                                                                                   | Verify whether the VPN 130 users can access the SFTP server behind the cEdge-1 with respective port number.                                                           | Passed | NA |

| ENJ.sdwan20.3.G.229 | Service chaining local service      | Verify when the traffic from branch 1 to branch 2 reach via service firewall, behind the branch 1                                                         | Passed | NA |
|---------------------|-------------------------------------|----------------------------------------------------------------------------------------------------|--------|----|
| ENJ.sdwan20.3.G.233 | Service chaining local service      | Verify when the traffic from configured app-list then it passes from branch 1 to branch 2 reach via service firewall.                                     | Passed | NA |
| ENJ.sdwan20.3.G.235 | Service chaining local service      | Verify when the TCP or UDP traffic is matching the data policy then pass the traffic form branch 1 to branch 2 via service firewall.                      | Passed | NA |
| ENJ.sdwan20.3.G.239 | Service Chaining -<br>Local service | Verify whether we can save the logging information to the Remote server, which is hosted in the branch 1.                                                 | Passed | NA |
| ENJ.sdwan20.3.G.240 | Service chaining local service      | Verify when the TCP or UDP traffic is matching the data policy then pass the traffic form branch 2 to branch 1 via service firewall.                      | Passed | NA |
| ENJ.sdwan20.3.G.241 | Service chaining local service      | Verify when the traffic from the particular source port is matching the data policy then pass the traffic form branch 2 to branch 1 via service firewall. | Passed | NA |

## **Service Side NAT**

| Logical ID | Title | Description | Status | Defects |
|------------|-------|-------------|--------|---------|
|------------|-------|-------------|--------|---------|

| ENJ.sdwan20.3.G.111 | Configure Static NAT from BR2 Customer3 to windows server server via CLI template in vManage             | Check whether Static NAT can be configured in Customer3 BR2 to reach windows server using CLI Template via vManage successfully | Passed | NA |
|---------------------|----------------------------------------------------------------------------------------------------|----------------------------------------------------------------------------------------------------|--------|----|
| ENJ.sdwan20.3.G.112 | Configure Static NAT from BR2 Customer2 to DNS server via CLI template in vManage                        | Check whether Static NAT can be configured in Customer 2 BR2 to reach DNS server using CLI Template via vManage successfully    | Passed | NA |
| ENJ.sdwan20.3.G.115 | Configure Static NAT from BR1 Customer1 to NTP server via CLI template in vManage                        | Check whether Static NAT can be configured in Customer1 BR1 to reach NTP server using CLI Template via vManage successfully     | Passed | NA |
| ENJ.sdwan20.3.G.116 | Configure Static NAT from BR2 Customer2 to Windows server via CLI template in vManage                    | Check whether Static NAT can be configured in Customer2 BR2 to reach Windows Server using CLI Template via vManage successfully | Passed | NA |
| ENJ.sdwan20.3.G.117 | Configure Static<br>NAT from BR1<br>Customer2 to<br>Windows server via<br>Feature template in<br>vManage | Check whether Static NAT can be configured in Customer2 BR1 to reach Windows server using CLI Template via vManage successfully | Passed | NA |

| ENJ.sdwan20.3.G.118 | Configure Static NAT from DC Customer3 to windows server via Feature template in vManage                | Check whether Static NAT can be configured in Customer3 DC to reach WIndows server using Feature Template via vManage successfully  | Passed | NA |
|---------------------|----------------------------------------------------------------------------------------------------|----------------------------------------------------------------------------------------------------|--------|----|
| ENJ.sdwan20.3.G.120 | Configure Static NAT from BR2 Customer1 to Google server via Feature template in vManage                | Check whether Static NAT can be configured in Customer1 BR2 to reach Google server using Feature Template via vManage successfully  | Passed | NA |
| ENJ.sdwan20.3.G.121 | Configure Static NAT from DC Customer1 to Window server via Feature template in vManage                 | Check whether Static NAT can be configured in Customer1 DC to reach Window server using Feature Template via vManage successfully   | Passed | NA |
| ENJ.sdwan20.3.G.122 | Configure Static<br>NAT from DC<br>Customer2 to<br>Windows server via<br>Feature template in<br>vManage | Check whether Static NAT can be configured in Customer2 DC to reach Windows server using Feature Template via vManage successfully  | Passed | NA |
| ENJ.sdwan20.3.G.123 | Configure Static NAT from BR2 Customer1 to Windows server via Feature template in vManage               | Check whether Static NAT can be configured in Customer1 BR2 to reach Windows server using Feature Template via vManage successfully | Passed | NA |

| ENJ.sdwan20.3.G.274 | Traffic from service VPN NATed and pass via Transport VPN for the configured ip prefix list only.                                                     | Verify the Service<br>VPN traffic to Exit<br>to the Internet Based<br>Only on IP Prefix<br>directly for the<br>branch 2.                       | Passed | NA |
|---------------------|----------------------------------------------------------------------------------------------------|----------------------------------------------------------------------------------------------------|--------|----|
| ENJ.sdwan20.3.G.276 | Branch 1 service<br>VPN traffic NATed<br>with given natpool<br>range by CLI.                                                                          | Verify when we apply the dynamic NAT and configured the data policy the traffic is NATed with the dynamic NAT pool.                            | Passed | NA |
| ENJ.sdwan20.3.G.277 | Traffic from service<br>VPN NATed and<br>pass via Transport<br>VPN                                                                                    | Verify the Service<br>VPN traffic to Exit<br>to the Internet Based<br>Only on IP Prefix<br>directly for the<br>branch 2.                       | Passed | NA |
| ENJ.sdwan20.3.G.278 | Traffic from Branch<br>1 service VPN<br>NATed, if the<br>configured prefix<br>and port number<br>matches.                                             | Verify when we apply the dynamic NAT and configured the data policy for the prefix and port number traffic is NATed with the dynamic NAT pool. | Passed | NA |
| ENJ.sdwan20.3.G.279 | Traffic from service<br>VPN NATed with<br>the Natpool range<br>by vManage                                                                             | Verify if the outgoing traffic is NATed with the given public ip range.                                                                        | Passed | NA |
| ENJ.sdwan20.3.G.282 | Branch 1 service<br>VPN 10 users need<br>to access the DNS<br>server using<br>Dynamic NAT.                                                            | Verify whether the VPN 10 users able to access the DNS server with respective port number.                                                     | Passed | NA |
| ENJ.sdwan20.3.G.283 | Branch -1 Service<br>side VPN 251 SSH<br>data traffic<br>redirected to<br>transport side VPN<br>0 and reach internet<br>via Nat enabled<br>interface. | Verify when branch<br>1 service side VPN<br>251 user's SSH data<br>traffic Nated via<br>secondary internet<br>link.                            |        | NA |

| ENJ.sdwan20.3.G.284 | Branch -1 Service<br>side VPN 251<br>Telnet data traffic<br>redirected to<br>transport side VPN<br>0 and reach internet<br>via Nat enabled<br>interface. | Verify when branch<br>1 service side VPN<br>225 user's telnet<br>data traffic Nated<br>via secondary<br>internet link.                                | Passed | NA |
|---------------------|----------------------------------------------------------------------------------------------------|----------------------------------------------------------------------------------------------------|--------|----|
| ENJ.sdwan20.3.G.285 | Branch -1 Service<br>side VPN 333<br>Telnet data traffic<br>redirected to<br>transport side VPN<br>0 and reach internet<br>via Nat enabled<br>interface. | Verify when branch<br>1 service side VPN<br>333 user's telnet<br>data traffic Nated<br>via primary internet<br>link.                                  | Passed | NA |
| ENJ.sdwan20.3.G.273 | Traffic from Branch<br>2 service VPN<br>NATed and reach to<br>DC via Transport<br>VPN                                                                    | Verify when the<br>Traffic from Branch<br>2 service VPN<br>NATed and reach<br>FTP server hosted in<br>DC via Transport<br>VPN.                        | Passed | NA |
| ENJ.sdwan20.3.G.275 | Traffic from service<br>VPN NATed and<br>pass via Transport<br>VPN, Only for the<br>destination IP Prefix<br>from the branch 2.                          | Verify the Service<br>VPN traffic Exit to<br>the Internet Only for<br>the destination IP<br>Prefix from the<br>branch 2.                              | Passed | NA |
| ENJ.sdwan20.3.G.280 | Configure dynamic<br>NAT for BR2 to<br>DNS server                                                                                                    | Check whether<br>dynamic NAT can<br>be configured from<br>BR2 hosts to DNS<br>server successfully                                                     | Passed | NA |
| ENJ.sdwan20.3.G.281 | Branch 2 VPN 5<br>users accessing the<br>DMZ web server via<br>PAT enabled NAT<br>interface.                                                             | Verify branch 2<br>service VPN 5 users<br>accessing the DMZ<br>web server via<br>configured port<br>numbers (PAT) in<br>the NAT enabled<br>interface. | Passed | NA |

| ENJ.sdwan20.3.G.109 | Configure Static NAT from BR1 Customer1 to Windows server via CLI template in vManage | Check whether Static NAT can be configured in Customer1 BR1 to reach Windows server using CLI Template via vManage successfully                  | Passed | NA |
|---------------------|---------------------------------------------------------------------------------------|----------------------------------------------------------------------------------------------------|--------|----|
| ENJ.sdwan20.3.G.110 | Configure Static NAT from BR1 Customer3 to Windows server via CLI template in vManage | Check whether Static NAT can be configured in Customer3 BR1 to reach Windows server in using CLI Template via vManage successfully               | Passed | NA |
| ENJ.sdwan20.3.G.111 | Configure Static NAT from BR2 Customer1 to DNS server via CLI template in vManage     | Check whether<br>Static NAT can be<br>configured in<br>Customer1 BR2 to<br>reach DNS server<br>using CLI Template<br>via vManage<br>successfully | Passed | NA |
| ENJ.sdwan20.3.G.113 | Configure Static NAT from DC Customer1 to NTP server via CLI template in vManage      | Check whether Static NAT can be configured in Customer1 DC to reach NTP server using CLI Template via vManage successfully                       | Passed | NA |
| ENJ.sdwan20.3.G.114 | Configure Static NAT from DC Customer2 to DNS server via CLI template in vManage      | Check whether Static NAT can be configured in Customer2 DC to reach DNS server in DC using CLI Template via vManage successfully                 | Passed | NA |

# **VRRP LAN With Layer2**

| Logical ID   Title   Description   Status   Defects |
|-----------------------------------------------------|
|-----------------------------------------------------|

| ENJ.sdwan20.3.G.201 | Branch 1 cEdge 1 & 2 form VRRP and track the OMP connection by using OMP Track feature.                                                             | Verify when Master router OMP goes down Backup take Master role and if the old Master came back it take the Master role.                                               | Passed | NA |
|---------------------|----------------------------------------------------------------------------------------------------|----------------------------------------------------------------------------------------------------|--------|----|
| ENJ.sdwan20.3.G.203 | Branch 1 cEdge 1 & 2 form VRRP and achieve redundancy by Master and Backup                                                                          | Verify when Master<br>router OMP goes<br>down Backup take<br>Active role and the<br>traffic should pass<br>via current Master<br>(cEdge-B)                             | Passed | NA |
| ENJ.sdwan20.3.G.205 | Branch 1 cEdge 1 & 2 form VRRP and stop the frequent state changes by disable_preempt                                                               | Verify when Master router OMP goes down Backup take Master role and if the old Master came back it should be Backup due to preempt disabled                            | Passed | NA |
| ENJ.sdwan20.3.G.212 | Branch 1 cEdge 1 & 2 form VRRP to achieve the redundancy and also will support both ipv4 and ipv6.                                                  | Verify when VRRP forming the Master and Backup role and achieve redundancy for both ipv4 and ipv6 by enabling the version 3.                                           | Passed | NA |
| ENJ.sdwan20.3.G.213 | Branch 1 cEdge 1 & 2 form VRRP to achieve the LAN redundancy by using the advertise timers' value.                                                  | Verify when VRRP<br>achieve the<br>redundancy<br>response time in<br>Master and Backup<br>role, when changing<br>the advertise timer's<br>values.                      | Passed | NA |
| ENJ.sdwan20.3.G.214 | Branch 1 cEdge 1 & 2 form VRRP to achieve the LAN redundancy and enabled delay timer value to avoid the state changes due to loss of hello packets. | Verify when VRRP achieve the redundancy response time in Master and Backup role, we enabled delay timer value to avoid the state changes due to loss of hello packets. | Passed | NA |

## **Customer Found Defect**

| Logical ID          | Title                                                                        | Description                                                                                                    | Status | Defects |
|---------------------|------------------------------------------------------------------------------|----------------------------------------------------------------------------------------------------|--------|---------|
| ENJ.sdwan20.3.G.001 | Bandwidth & Buffer<br>allocation based on<br>data traffic in Queue<br>1      | Verify whether the queue is added to class map policy, bandwidth & buffer rates are mapped & forwarded to Queue 1 via cli template from vManage                                                                          | Passed | NA      |
| ENJ.sdwan20.3.G.002 | Bandwidth & Buffer allocation based on data traffic in Queue 2               | Verify whether the queue is added to class map policy, bandwidth & buffer rates are mapped & forwarded to Queue 2 via cli template from vManage                                                                          | Passed | NA      |
| ENJ.sdwan20.3.G.003 | Bandwidth & Buffer<br>allocation based on<br>data traffic in Queue<br>3      | Verify whether the queue is added to class map policy, bandwidth & buffer rates are mapped & forwarded to Queue 2 via cli template from vManage                                                                          | Passed | NA      |
| ENJ.sdwan20.3.G.007 | Monitor ICMP<br>packets based on<br>Color through<br>vManage CLI<br>template | Verify whether the data traffic is routing between cEdge routers via vManage cli template by configuring single rate two color class policy and monitor whether the data packets are moving as per the schedule bit rate | Passed | NA      |

| ENJ.sdwan20.3.G.009 | Monitor Tracert<br>packets based on<br>Color through<br>vManage CLI<br>template                                                                             | Verify whether the data traffic is routing between cEdge routers via vManage cli template by configuring single rate two color class policy and monitor whether the data packets are moving as per the schedule bit rate | Passed | NA |
|---------------------|----------------------------------------------------------------------------------------------------|----------------------------------------------------------------------------------------------------|--------|----|
| ENJ.sdwan20.3.G.010 | Zone Based<br>Firewall via CLI<br>Template by<br>configuring via<br>class-map and<br>policy-map                                                             | Verify whether the zone-pairs to inspect, block and permit via vManage cli template and monitor the traffics by applying to edge devices                                                                                 | Passed | NA |
| ENJ.sdwan20.3.G.124 | Configure IP<br>address for INET<br>transport interface<br>in BR1 C1111x-8p<br>router and map the<br>interface to a tunnel<br>in order to configure<br>TLOC | Check whether IP address for INET transport interface in BR1 C1111 x-8prouter and map the interface to a tunnel in order to configure TLOC                                                                               | Passed | NA |
| ENJ.sdwan20.3.G.125 | Configure IP<br>address for MPLS<br>transport interface<br>in BR1 ISR4331<br>router and map the<br>interface to a tunnel<br>in order to configure<br>TLOC   | Check whether IP address for MPLS transport interface in BR1 ISR4331 router and map the interface to a tunnel in order to configure TLOC                                                                                 | Passed | NA |
| ENJ.sdwan20.3.G.126 | Configure IP<br>address for INET<br>transport interface<br>in BR2 ISR4321<br>router and map the<br>interface to a tunnel<br>in order to configure<br>TLOC   | Check whether IP address for INET transport interface in BR2 ISR4321 router and map the interface to a tunnel in order to configure TLOC                                                                                 | Passed | NA |

|                     |                                                                                                    | Γ                                                                                                    |        |    |
|---------------------|----------------------------------------------------------------------------------------------------|----------------------------------------------------------------------------------------------------|--------|----|
| ENJ.sdwan20.3.G.127 | Configure IP<br>address for MPLS<br>transport interface<br>in BR2 ISR4321<br>router and map the<br>interface to a tunnel<br>in order to configure<br>TLOC | Check whether IP address for MPLS transport interface in BR2 ISR4321 router and map the interface to a tunnel in order to configure TLOC                                 | Passed | NA |
| ENJ.sdwan20.3.G.128 | Create 2 sub interface on transport interface in DC ASR1002x router and map the sub interfaces to a tunnel in order to configure TLOC                     | Check whether 2 sub interfaces are created on transport interface in DC ASR1002x router and the created sub interfaces are mapped to a tunnel in order to configure TLOC | Passed | NA |
| ENJ.sdwan20.3.G.129 | Create 2 sub interface on transport interface in DC ISR4331 router and map the sub interfaces to a tunnel in order to configure TLOC                      | Check whether 2 sub interfaces are created on transport interface in DC ISR4331 router and the created sub interfaces are mapped to a tunnel in order to configure TLOC  | Passed | NA |
| ENJ.sdwan20.3.G.130 | Configure TLOC<br>for INET transport<br>interface in DC<br>ASR1002X router<br>for created sub<br>interface                                                | Check whether<br>TLOC can be<br>configured for INET<br>transport interfaces<br>in DC ASR1002X<br>router for the<br>created sub<br>interfaces<br>successfully             | Passed | NA |
| ENJ.sdwan20.3.G.131 | Configure TLOC<br>for MPLS transport<br>interface in DC<br>ASR1002X router<br>for created sub<br>interface                                                | Check whether<br>TLOC can be<br>configured for<br>MPLS transport<br>interfaces in DC<br>ASR1002X router<br>for the created sub<br>interfaces<br>successfully             | Passed | NA |

| ENJ.sdwan20.3.G.132 | Configure TLOC<br>for INET transport<br>interface in DC<br>ISR4331 router for<br>created sub interface       | Check whether<br>TLOC can be<br>configured for INET<br>transport interfaces<br>in DC ISR4331<br>router for the<br>created sub<br>interfaces<br>successfully | Passed | NA |
|---------------------|----------------------------------------------------------------------------------------------------|----------------------------------------------------------------------------------------------------|--------|----|
| ENJ.sdwan20.3.G.133 | Configure TLOC<br>for MPLS transport<br>interface in DC<br>ISR4331 router for<br>created sub interface       | Check whether<br>TLOC can be<br>configured for<br>MPLS transport<br>interfaces in DC<br>ISR4331 router for<br>the created sub<br>interfaces<br>successfully | Passed | NA |
| ENJ.sdwan20.3.G.134 | Configure TLOC<br>for INET transport<br>interface in BR2<br>ISR4321 router for<br>the assigned IP<br>address | Check whether<br>TLOC can be<br>configured for INET<br>transport interfaces<br>in BR2 ISR4321<br>router for the<br>assigned IP address<br>successfully      | Passed | NA |
| ENJ.sdwan20.3.G.135 | Configure TLOC<br>for MPLS transport<br>interface in BR2<br>ISR4321 router for<br>the assigned IP<br>address | Check whether<br>TLOC can be<br>configured for<br>MPLS transport<br>interfaces in BR2<br>ISR4321 router for<br>the assigned IP<br>address successfully      | Passed | NA |
| ENJ.sdwan20.3.G.136 | Configure TLOC<br>for MPLS transport<br>interface in BR1<br>ISR4331 router for<br>the assigned IP<br>address | Check whether<br>TLOC can be<br>configured for<br>MPLS transport<br>interfaces in BR1<br>ISR4331 router for<br>the assigned IP<br>address successfully      | Passed | NA |

| ENJ.sdwan20.3.G.137 | Configure TLOC<br>for INET transport<br>interface in BR1<br>C1111x-8p router<br>for the assigned IP<br>address | Check whether<br>TLOC can be<br>configured for INET<br>transport interfaces<br>in BR1 C1111x-8p<br>router for the<br>assigned IP address<br>successfully | Passed | NA |
|---------------------|----------------------------------------------------------------------------------------------------|----------------------------------------------------------------------------------------------------|--------|----|
| ENJ.sdwan20.3.G.138 | Configure TLOC<br>extension for INET<br>interface in BR1<br>C1111x-8p router                                   | Check whether<br>TLOC extension<br>can be configured<br>for INET transport<br>interface in BR1<br>C1111x-8p router                                       | Passed | NA |
| ENJ.sdwan20.3.G.139 | Configure TLOC<br>extension for MPLS<br>interface in BR1<br>ISR4331 router                                     | Check whether<br>TLOC extension<br>can be configured<br>for MPLS transport<br>interface in BR1<br>ISR4331 router                                         | Passed | NA |
| ENJ.sdwan20.3.G.140 | Configure TLOC<br>extension for INET<br>interface in BR1<br>C1111x-8p router<br>via CLI template in<br>vManage | Check whether<br>TLOC extension<br>can be configured<br>for INET transport<br>interface in BR1<br>C1111x-8p router<br>via CLI template in<br>vManage     | Passed | NA |
| ENJ.sdwan20.3.G.141 | Configure TLOC<br>extension for MPLS<br>interface in BR1<br>ISR4331 router via<br>CLI template in<br>vManage   | Check whether<br>TLOC extension<br>can be configured<br>for MPLS transport<br>interface in BR1<br>ISR4331 router in<br>vManage                           | Passed | NA |
| ENJ.sdwan20.3.G.142 | Configure TLOC<br>for MPLS transport<br>interface in BR2<br>ISR4321 router via<br>CLI template in<br>vManage   | Check whether<br>TLOC can be<br>configured for<br>MPLS transport<br>interface in BR2<br>ISR4321 router via<br>CLI template in<br>vManage                 | Passed | NA |

| ENJ.sdwan20.3.G.143 | Configure TLOC<br>for INET transport<br>interface in BR2<br>ISR4321 router via<br>CLI template in<br>vManage   | Check whether<br>TLOC can be<br>configured for INET<br>transport interface<br>in BR2 ISR4321<br>router via CLI<br>template in<br>vManage | Passed | NA |
|---------------------|----------------------------------------------------------------------------------------------------|----------------------------------------------------------------------------------------------------|--------|----|
| ENJ.sdwan20.3.G.144 | Configure TLOC<br>for INET transport<br>interface in BR1<br>C1111x-8p router<br>via CLI template in<br>vManage | Check whether<br>TLOC can be<br>configured for INET<br>transport interface<br>in BR1 ISR4331<br>router via CLI<br>template in<br>vManage | Passed | NA |
| ENJ.sdwan20.3.G.145 | Configure TLOC<br>for MPLS transport<br>interface in BR1<br>ISR4331 router via<br>CLI template in<br>vManage   | Check whether<br>TLOC can be<br>configured for<br>MPLS transport<br>interface in BR1<br>ISR4331 router via<br>CLI template in<br>vManage | Passed | NA |
| ENJ.sdwan20.3.G.146 | Configure TLOC<br>for MPLS transport<br>interface in DC<br>ASR1002x router<br>via CLI template in<br>vManage   | Check whether<br>TLOC can be<br>configured for<br>MPLS transport<br>interface in DC<br>ASR1002x router<br>via CLI template in<br>vManage | Passed | NA |
| ENJ.sdwan20.3.G.147 | Configure TLOC<br>for INET transport<br>interface in DC<br>ASR1002x router<br>via CLI template in<br>vManage   | Check whether TLOC can be configured for INET transport interface in DC ASR1002x router via CLI template in vManage                      | Passed | NA |
| ENJ.sdwan20.3.G.148 | Configure TLOC<br>for MPLS transport<br>interface in DC<br>ISR4331router via<br>CLI template in<br>vManage     | Check whether<br>TLOC can be<br>configured for<br>MPLS transport<br>interface in DC<br>ISR4331 router via<br>CLI template in<br>vManage  | Passed | NA |

| ENJ.sdwan20.3.G.149 | Configure TLOC<br>for INET transport<br>interface in DC<br>ISR4331 router via<br>CLI template in<br>vManage              | Check whether<br>TLOC can be<br>configured for INET<br>transport interface<br>in DC ASR1002x<br>router via CLI<br>template in<br>vManage | Passed | NA |
|---------------------|----------------------------------------------------------------------------------------------------|----------------------------------------------------------------------------------------------------|--------|----|
| ENJ.sdwan20.3.G.150 | Upgrade vManage<br>to 20.3 via vManage<br>UI                                                                             | Check whether vManage 20.3 upgrade file is downloaded, uploaded in the repository and upgraded successfully via vManage UI.              | Passed | NA |
| ENJ.sdwan20.3.G.151 | Upgrade<br>vSmart/vBond to<br>20.3 via vManage<br>UI                                                                     | Check whether vSmart 20.3 upgrade file is downloaded, uploaded in the repository and upgraded successfully via vManage UI.               | Passed | NA |
| ENJ.sdwan20.3.G.152 | Upgrade ISR/ASR<br>registered as cEdge<br>to 17.3 via vManage<br>UI                                                      | Check whether ISR/ASR 17.3 upgrade file is downloaded, uploaded in the repository and upgraded successfully via vManage UI.              | Passed | NA |
| ENJ.sdwan20.3.G.154 | Standard ACL via<br>CLI Template in<br>vManage to allow<br>ICMP packets in<br>DC side and<br>monitor the traffic<br>flow | Create Standard Access List via CLI Template to allow SSH access for the source IP address of DC in vManage and apply it to edge devices | Passed | NA |

| ENJ.sdwan20.3.G.155 | Standard ACL via<br>CLI Template in<br>vManage to deny<br>ICMP packets in<br>Branch 1 and<br>monitor the traffic<br>flow | Create Standard Access List via CLI Template to deny TELNET access for the source IP address of Branch 1 side in vManage and apply it to cEdge devices   | Passed | NA |
|---------------------|----------------------------------------------------------------------------------------------------|----------------------------------------------------------------------------------------------------|--------|----|
| ENJ.sdwan20.3.G.156 | Standard ACL via<br>CLI Template in<br>vManage to deny<br>ICMP packets in<br>Branch 2 and<br>monitor the traffic<br>flow | Create Standard Access List via CLI Template to deny ICMP packets for the source IP address of Branch 2 network in vManage and apply it to cEdge devices | Passed | NA |
| ENJ.sdwan20.3.G.171 | Redistribute OMP<br>routes into OSPF for<br>vrf100 in BR1<br>C1111x-8p router<br>via CLI template in<br>vManage          | Check whether OMP routes can be redistributed into OSPF for vrf100 in BR1 C1111x-8p router via CLI template in vManage                                   | Passed | NA |
| ENJ.sdwan20.3.G.172 | Redistribute OMP<br>routes into OSPF for<br>vrf200 in BR1<br>C1111x-8p router<br>via CLI template in<br>vManage          | Check whether OMP routes can be redistributed into OSPF for vrf200 in BR1 C1111x-8p router via CLI template in vManage                                   | Passed | NA |
| ENJ.sdwan20.3.G.173 | Redistribute OMP<br>routes into OSPF for<br>vrf100 in BR1<br>ISR4331 router via<br>CLI template in<br>vManage            | Check whether<br>OMP routes can be<br>redistributed into<br>OSPF for vrf100 in<br>BR1 ISR4331 router<br>via CLI template in<br>vManage                   | Passed | NA |
| ENJ.sdwan20.3.G.174 | Redistribute OMP<br>routes into OSPF for<br>vrf200 in BR1<br>ISR4331 router via<br>CLI template in<br>vManage            | Check whether<br>OMP routes can be<br>redistributed into<br>OSPF for vrf200 in<br>BR1 ISR4331 router<br>via CLI template in<br>vManage                   | Passed | NA |

| ENJ.sdwan20.3.G.175 | Redistribute OMP<br>routes into OSPF for<br>vrf100 in BR2<br>ISR4321 router via<br>CLI template in<br>vManage | Check whether<br>OMP routes can be<br>redistributed into<br>OSPF for vrf100 in<br>BR2 ISR4321 router<br>via CLI template in<br>vManage | Passed | NA |
|---------------------|----------------------------------------------------------------------------------------------------|----------------------------------------------------------------------------------------------------|--------|----|
| ENJ.sdwan20.3.G.176 | Redistribute OMP<br>routes into OSPF for<br>vrf200 in BR2<br>ISR4321 router via<br>CLI template in<br>vManage | Check whether<br>OMP routes can be<br>redistributed into<br>OSPF for vrf200 in<br>BR2 ISR4321 router<br>via CLI template in<br>vManage | Passed | NA |
| ENJ.sdwan20.3.G.177 | Redistribute OMP<br>routes into OSPF for<br>vrf100 in DC<br>ISR4331 router via<br>CLI template in<br>vManage  | Check whether<br>OMP routes can be<br>redistributed into<br>OSPF for vrf100 in<br>DC ISR4331 router<br>via CLI template in<br>vManage  | Passed | NA |
| ENJ.sdwan20.3.G.178 | Redistribute OMP<br>routes into OSPF for<br>vrf200 in DC<br>ISR4331 router via<br>CLI template in<br>vManage  | Check whether<br>OMP routes can be<br>redistributed into<br>OSPF for vrf200 in<br>DC ISR4331 router<br>via CLI template in<br>vManage  | Passed | NA |
| ENJ.sdwan20.3.G.179 | Redistribute OMP<br>routes into OSPF for<br>vrf100 in DC<br>ASR1002x router<br>via CLI template in<br>vManage | Check whether OMP routes can be redistributed into OSPF for vrf100 in DC ASR1002x router via CLI template in vManage                   | Passed | NA |
| ENJ.sdwan20.3.G.180 | Redistribute OMP<br>routes into OSPF for<br>vrf200 in DC<br>ASR1002x router<br>via CLI template in<br>vManage | Check whether OMP routes can be redistributed into OSPF for vrf200 in DC ISR ASR1002x router via CLI template in vManage               | Passed | NA |

| ENJ.sdwan20.3.G.218 | VRRP OMP Track                                     | Verify when OMP<br>went down Master<br>router goes down<br>Backup take Master<br>role and if the old<br>Master take back its<br>role when it comes<br>up again | Passed | NA |
|---------------------|----------------------------------------------------|----------------------------------------------------------------------------------------------------|--------|----|
| ENJ.sdwan20.3.G.219 | VRRP OMP Track<br>scenario - 1                     | Verify OMP goes<br>down Master router<br>goes backup and<br>backup take Master<br>role and traffic pass<br>via current Master.                                 | Passed | NA |
| ENJ.sdwan20.3.G.220 | VRRP OMP Track – scenario -2                       | Verify when Master router OMP goes down Backup take Master role and if the old Master came back it should not take Master role.                                | Passed | NA |
| ENJ.sdwan20.3.G.215 | cEdge configuration<br>scenarios                   | Verify when login<br>to the device it<br>shows warning<br>message in banner.                                                                                   | Passed | NA |
| ENJ.sdwan20.3.G.216 | cEdge configuration<br>scenarios                   | Verify the time-zones after configuring the default date and time across all the devices in the topology.                                                      | Passed | NA |
| ENJ.sdwan20.3.G.217 | cEdge configuration<br>scenarios                   | Verify after<br>configuring the<br>system logging,<br>what is the disk size<br>in the device.                                                                  | Passed | NA |
| ENJ.sdwan20.3.G.221 | Advertise OSPF<br>External routes in to<br>the OMP | Verify OSPF<br>External routes able<br>to configure and<br>redistributed<br>successfully in to<br>the OMP.                                                     | Passed | NA |
| ENJ.sdwan20.3.G.225 | Configure DNS<br>name server on the<br>Router      | Configure DNS<br>name server on the<br>Router to check the<br>commit command                                                                                   | Passed | NA |

| ENJ.sdwan20.3.G.222 | BGP routes<br>advertised via omp                                                          | Verify when we configure the BGP routes advertised successfully without any error on the OMP.                                            | Passed | NA |
|---------------------|-------------------------------------------------------------------------------------------|----------------------------------------------------------------------------------------------------|--------|----|
| ENJ.sdwan20.3.G.226 | cEdge configuration<br>scenarios to check<br>the BFD session<br>flapping from<br>branch 2 | Verify when the control plane has deleted from branch – 2 at the same time the BFD goes down or its working.                             | Passed | NA |
| ENJ.sdwan20.3.G.223 | feature-template:<br>Editing VPN<br>number                                                | Verify after editing<br>the VPN number in<br>the feature template<br>and push the<br>configuration to<br>cEdge.                          | Passed | NA |
| ENJ.sdwan20.3.G.004 | QoS classification<br>with telnet data<br>traffic via vManage<br>CLI template             | Verify whether the data traffic is routing between cEgde routers using classify class map policy based on port numbers                   | Passed | NA |
| ENJ.sdwan20.3.G.005 | QoS classification<br>with SSH data<br>traffic via vManage<br>CLI template                | Verify whether the data traffic is routing between cEgde routers using classify class map policy based on port numbers                   | Passed | NA |
| ENJ.sdwan20.3.G.006 | QoS classification<br>with HTTP data<br>traffic via vManage<br>CLI template               | Verify whether the<br>data traffic is<br>routing between<br>cEgde routers using<br>classify class map<br>policy based on port<br>numbers | Passed | NA |

| ENJ.sdwan20.3.G.008 | Monitor HTTP packets based on Color through vManage CLI template                                                     | Verify whether the data traffic is routing between cEdge routers via vManage cli template by configuring single rate two color class policy and monitor whether the data packets are moving as per the schedule bit rate | Passed | NA |
|---------------------|----------------------------------------------------------------------------------------------------|----------------------------------------------------------------------------------------------------|--------|----|
| ENJ.sdwan20.3.G.163 | Policies to drop<br>TCP packets and<br>monitor the traffic<br>flow with cflowd                                       | Monitor traffic flow<br>with cflowd to drop<br>TCP packets in<br>vManage, apply it to<br>edge devices                                                                                                    | Passed | NA |
| ENJ.sdwan20.3.G.164 | Policies to Pass TCP<br>packets and monitor<br>the traffic flow with<br>cflowd                                       | Monitor traffic flow<br>with cflowd to Pass<br>TCP packets in<br>vManage, apply it to<br>edge devices                                                                                                    | Passed | NA |
| ENJ.sdwan20.3.G.165 | Policies to drop<br>UDP packets and<br>monitor the traffic<br>flow with cflowd                                       | Monitor traffic flow<br>with cflowd to drop<br>UDP packets in<br>vManage, apply it to<br>edge devices                                                                                                    | Passed | NA |
| ENJ.sdwan20.3.G.166 | Policies to Pass<br>UDP packets and<br>monitor the traffic<br>flow with cflowd                                       | Monitor traffic flow<br>with cflowd to Pass<br>UDP packets in<br>vManage, apply it to<br>edge devices                                                                                                    | Passed | NA |
| ENJ.sdwan20.3.G.167 | Create Policies to<br>drop TCP from<br>packets and monitor<br>the traffic flow with<br>cflowd for Site 200<br>branch | Monitor traffic flow<br>with cflowd to drop<br>TCP packets in<br>vManage, apply it to<br>edge devices for<br>Site 200 branch                                                                                             | Passed | NA |
| ENJ.sdwan20.3.G.168 | Create Policies to<br>pass TCP from<br>packets and monitor<br>the traffic flow with<br>cflowd for Site200<br>branch  | Monitor traffic flow<br>with cflowd to Pass<br>TCP packets in<br>vManage, apply it to<br>edge devices for<br>Site 200 branch                                                                                             | Passed | NA |

| ENJ.sdwan20.3.G.169 | Create Policies to<br>drop UDP from<br>packets and monitor<br>the traffic flow with<br>cflowd for Site200<br>branch                                        | Monitor traffic flow<br>with cflowd to drop<br>UDP packets in<br>vManage, apply it to<br>edge devices for<br>Site 200 branch                                                           | Passed | NA |
|---------------------|----------------------------------------------------------------------------------------------------|----------------------------------------------------------------------------------------------------|--------|----|
| ENJ.sdwan20.3.G.170 | Create Policies to<br>pass UDP from<br>packets and monitor<br>the traffic flow with<br>cflowd for Site200<br>branch                                        | Monitor traffic flow<br>with cflowd to Pass<br>UDP packets in<br>vManage, apply it to<br>edge devices for<br>Site 200 branch                                                           | Passed | NA |
| ENJ.sdwan20.3.G.157 | Zone Based Firewall via CLI Template by configuring via class-map and policy-map in WAN side to drop ICMP packets to LAN side and monitor the traffic flow | Create zones, class-map, policy-map, zone-pair in WAN side to drop the ICMP to LAN side in vManage and apply it to edge devices and monitor the traffic                                | Passed | NA |
| ENJ.sdwan20.3.G.158 | Zone Based Firewall via CLI Template by configuring via class-map and policy-map in LAN side to drop ICMP packets to WAN side and monitor the traffic flow | Create zones,<br>class-map,<br>policy-map,<br>zone-pair in LAN<br>side to drop ICMP<br>packets to WAN<br>side in vManage and<br>apply it to edge<br>devices and monitor<br>the traffic | Passed | NA |
| ENJ.sdwan20.3.G.159 | Zone Based Firewall via CLI Template by configuring via class-map and policy-map in LAN side to drop SSH access to DMZ side and monitor the traffic flow   | Create zones, class-map, policy-map, zone-pair in LAN side to drop SCP access to DMZ side in vManage and apply it to edge devices and monitor the traffic                              | Passed | NA |

| ENJ.sdwan20.3.G.160 | Zone Based Firewall via CLI Template by configuring via class-map and policy-map in DMZ side to drop HTTP/HTTPS packets to LAN side and monitor the traffic flow | Create zones, class-map, policy-map, zone-pair in DMZ side to drop HTTP/HTTPS packets to LAN side in vManage and apply it to edge devices and monitor the traffic | Passed | NA |
|---------------------|----------------------------------------------------------------------------------------------------|----------------------------------------------------------------------------------------------------|--------|----|
| ENJ.sdwan20.3.G.161 | Create a Firewall<br>policy in vManage<br>for dropping ICMP<br>packets and monitor<br>the traffic flow                                                           | Create zones, zone pairs, rules for zone-based firewall in vManage to dropping ICMP packets and apply it to edge devices and monitor the traffic                  | Passed | NA |
| ENJ.sdwan20.3.G.162 | Create a Firewall policy in vManage for dropping SSH access and monitor the traffic flow                                                                         | Create zones, zone pairs, rules for zone-based firewall in vManage to dropping SSH Access and apply it to edge devices and monitor the traffic                    | Passed | NA |
| ENJ.sdwan20.3.G.156 | Standard ACL via<br>CLI Template in<br>vManage to deny<br>ping from BR1<br>ISR4331 and<br>monitor the traffic<br>flow                                            | Create Standard Access List via CLI Template to deny ICMP packets for the source IP address of LAN network in vManage and apply it to cEdge devices               | Passed | NA |
| ENJ.sdwan20.3.G.208 | CFD<br>CSCvs51630                                                                                                    | Verify after configuring the security IPsec replay-window 2048 on cedges it should be same on both the end.                                                       | Passed | NA |

| ENJ.sdwan20.3.G.211 | CFD<br>CSCvs51630 | Verify after configuring the security IPsec replay-window 8192 on cedges it should be same on both the end.       | Passed | NA |
|---------------------|-------------------|----------------------------------------------------------------------------------------------------|--------|----|
| ENJ.sdwan20.3.G.227 | CFD<br>CSCvo81091 | Verify when we configure the rewrite rule, edge should not restart continuously after committing QoS rewrite-rule | Passed | NA |
| ENJ.sdwan20.3.G.224 | CFD<br>CSCvs51630 | Verify after configuring the security IPsec replay-window 4096' on cedges it should be same on both the end.      | Passed | NA |

### **Related Documentation**

### Cisco SDWAN 20.3

#### **Release Notes**

https://www.cisco.com/c/en/us/td/docs/routers/sdwan/release/notes/xe-17-3/sd-wan-rel-notes-xe-17-3.html https://www.cisco.com/c/en/us/td/docs/routers/sdwan/release/notes/vedge-20-3/sd-wan-rel-notes-20-3.html

https://www.cisco.com/c/en/us/td/docs/routers/sdwan/configuration/system-interface/ios-xe-17/systems-interfaces-book-xe-sdwan.html

https://www.cisco.com/c/en/us/td/docs/routers/sdwan/configuration/qos/ios-xe-17/qos-book-xe.html

**Related Documentation**